## Logging In and Accessing Club Central

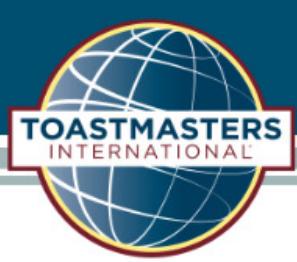

## Go to **www.toastmasters.org** to login.

Click the "Login" button on the top menu bar of your screen.

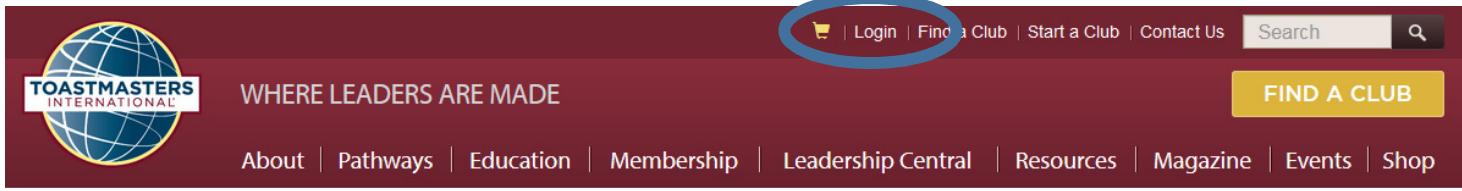

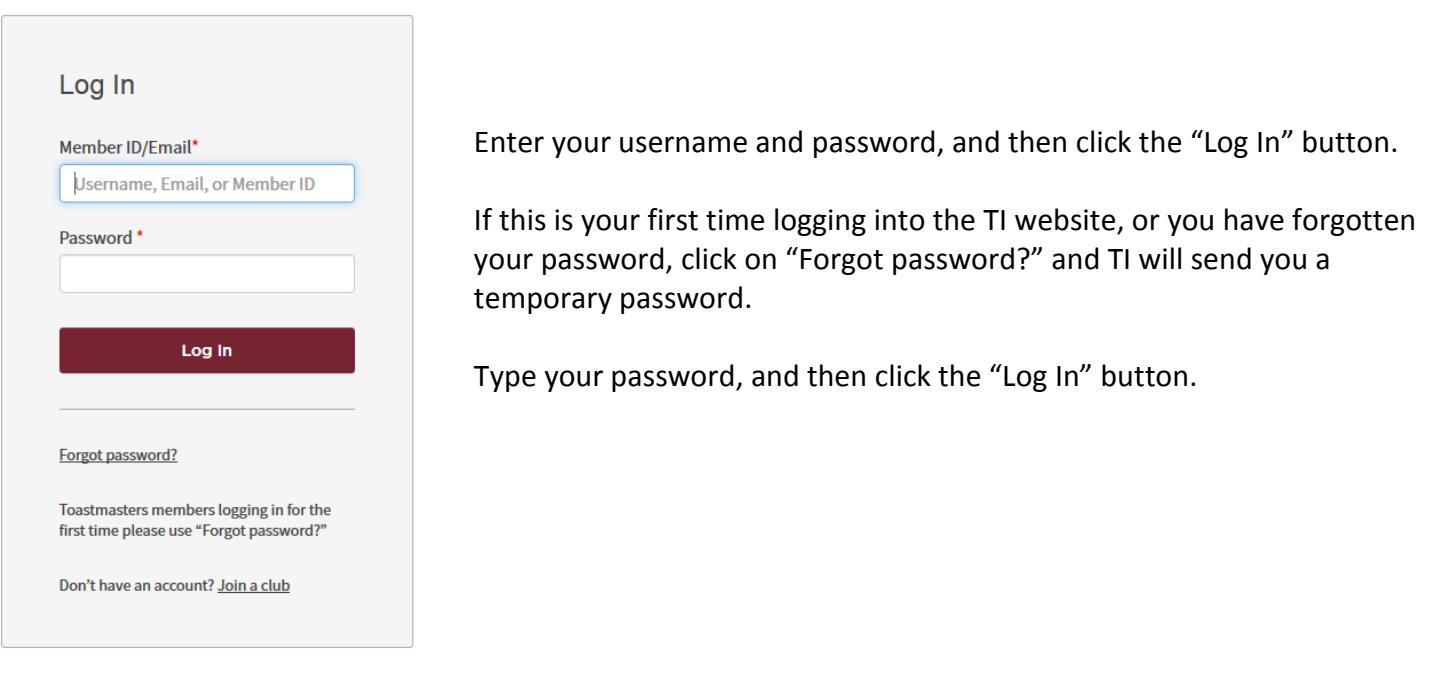

Current club officers can access Club Central by clicking Leadership Central to display topics, and then Club Central to conduct club business.

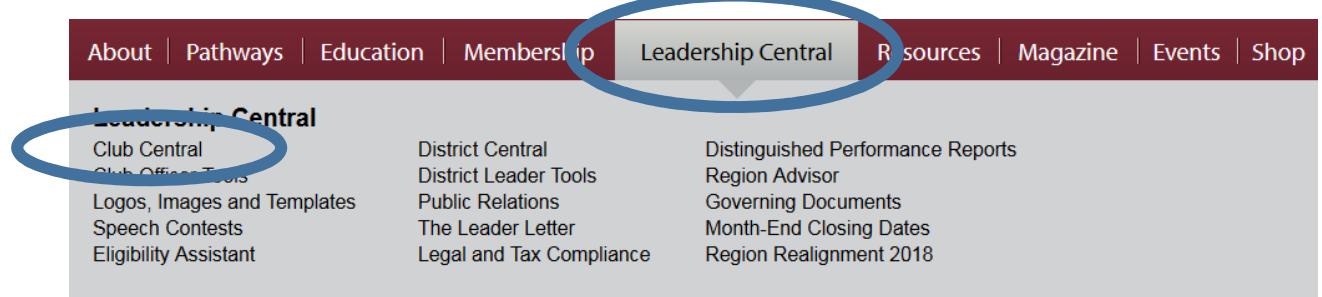

**TOASTMASTERS**<br>DISTRICT